### <FD説明・演習内容>

●レポート作成ガイダンス用プレゼンの紹介 ●レポート課題の問題点など自由討論

- ●WebClass 概要 (利用チュートリアル) ●演習内容・意義説明
- ●Word レポート演習課題 ●まんがピアレビュー
- 
- -
- ●レポート課題とピアレビュー結果の閲覧

# <事前配布資料類>

●表紙 (WebClass の基本情報など) ●演習レジメ (本資料) ●WebClass 利用概要 ●レポート作成ガイダンス用プレゼン配付資料 ●教員側のレポート課題留意事項など ●パラグラフライティング資料 (英語論文の書き方ノート) ●論文執筆要項

<当日配布資料類>

●まんがピアレビュー ●WebClass 講習会案内 ●アーカイブ CD

## <レポート提出課題>

1. Word レポート演習課題 by WebClass レポート提出

### 2. まんがピアレビュー by WebClass レポート提出+ピアレビュー

### 【レポート作成演習の概要】 ※ 薬学部での例

- ・一年次「情報処理入門」レポート作成ガイダンス(重要事項の抜粋)+Word 基礎演習
- ・二年次「応用情報処理」レポート作成ガイダンス+Word レポート演習(理系用)

## 【Wordレポート演習準備段階】

必要なファイルのダウンロード(レポート fd テンプレート) WebClass の解説から

## 【Wordレポート演習】

### ワードスキル up を兼ねた学生用のレポート作成演習コンテンツ

### ①脚注の挿入

- インターネットプロバイダ の説明を脚注に記述する 単語選択 → [挿入] → [参照] → [脚注] 番号書式: 1, 2, 3,
- ※ 脚注を利用して欄外に説明文を書く: <http://pc.nikkeibp.co.jp/article/NPC/20060221/230287/>

### ②見出しの書式設定

6章の段落スタイルを、標準から以下のように設定する 6. よくあるインターネットトラブル → 見出し1 (a)、(b) … → 見出し2

### ③目次

全ての演習項目を完了してから、目次を挿入 [挿入]→[参照]→[索引と目次]→目次 ※ 設定内容はそのまま(見出し3レベルまで)

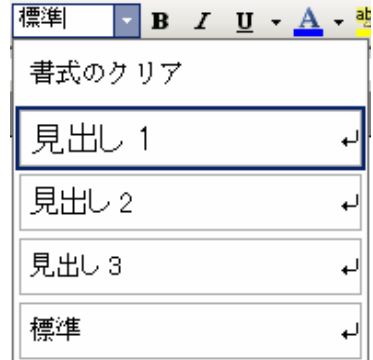